# WebGIS 在非重气云扩散模拟中的应用\*

陈国华<sup>1</sup> 张静<sup>1</sup> 张晖<sup>2</sup> 颜伟文<sup>2</sup> 陈清光<sup>2</sup> (1 .华南理工大学 2 .广东省安全科学技术研究所)

陈国华等 .WebGIS 在非重气云扩散模拟中的应用 .天然气工业, 2006, 26(10):140-143.

摘 要 将计算机技术 、网络技术和地理信息系统技术相结合 ,建立了一套基于 Internet 的 B/S 模式网络地 理信息系统(WebGIS) ,利用该系统根据非重气云扩散的高斯(Gaussian)模型对瞬时泄漏和连续泄漏两种事故类型 的气体扩散情况进行了图形模拟 。 模拟结果通过在电子地图上绘制出气体浓度等值线的方式 ,可视化显示出发生 泄漏事故后泄漏源周围的气体浓度分布状况及其对周围环境的影响情况 。 通过工程实例验证了系统的可行性并 展示了系统的运行效果。该系统通过将地理信息系统与气体扩散的模拟模型相结合,形象、直观地模拟出危险非 重气体泄漏后的影响范围,为非重气体的日常管理、事前预测和事故时的应急指挥等提供了专业化的信息支持。

主题词 地理信息系统 气云 扩散 模拟 高斯模型 瞬时泄漏 连续泄漏

易燃 、易爆 、有毒的危险气体或液化气体一旦发 生泄漏 ,若没有得到及时处理 ,就会形成气云随风飘 散 ,成为"移动的危险源" ,给周围地区带来极大的安 全隐患 。 而且由于气云的扩散受气象条件的影响较 大 ,所以其扩散的趋势和浓度分布情况具有很强的 不确定性 。 目前虽已有较为可靠的数学公式可以对 气云的扩散情况进行数值模拟 ,但其结果不够直观 , 缺乏可视性。这给危险气体泄漏扩散事故的应急救 援造成了极大的困难 。

地理信息系统 (Geographic Information Sys‐ tem ,简称 GIS)作为表达地理信息的有力工具 ,为可 视化模拟气云的扩散情况 ,判断气云的覆盖区域等 提供了重要的途径。WebGIS 则是基于互联网络的 GIS 系统 ,是将 GIS 与 Internet 相结合的成果 。 基 于 B/S 模式的 WebGIS 可以使整个互联网内经过授 权的用户只需通过浏览器就可以查看气云扩散的模 拟情况 ,扩大了系统的共享范围 ,使参与事故应急联 动的各部门都可以及时掌握气云的扩散信息 。

笔者在此主要讨论如何应用 WebGIS 技术 ,结 合非重气云团扩散的高斯公式 ,对非重气云扩散进 行模拟的技术方法 ,并应用此方法建立了非重气云 扩散模拟系统 。 该系统通过在电子地图上绘制出气 体浓度等值线的方式 ,直观地反映出气云扩散时泄 漏源周围区域的浓度分布状况 ,从而为非重气体的 日常管理和事故的应急救援指挥等提供信息支持。

## 一 、WebGIS 平台的四层结构体系

WebGIS 作为非重气云团扩散数值模拟和效果 展示的主要平台 ,与传统的 GIS 技术相比 ,具有 :访 问范围广 、平台独立 、大幅度降低系统成本和维护 、 升级方便等特点[1] 。 为实现并较好地融合 GIS 图形 显示 、非重气云扩散数学表达式计算和网络传输这 3 项功能 ,共同完成基于 Internet 的 B/S 模式非重气 云团的扩散模拟。笔者采用 MapXtreme Java(以下 简称 MXTJ )作为地图服务器 ,Java 为基础语言 , Linux 为服务器操作系统 ,建立了 WebGIS 平台 。 该平台由以下 4 层结构组成。

(1)客户层(Client Tier) :以 Jsp 和 html 界面的 形式 ,将用户输入的模拟所需参数传递到服务器 ,同 时将气云扩散的模拟结果显示给用户 。

(2)Web 服务器层(Web Top Server Tier ) :负 责处理用户的请求 ,实现客户层和地图服务器层的 信息传递 。

(3)地图服务器层(Web GIS Server Tier ) :使用 Java 技术开发 Java Servlet 程序 ,该 Servlet 程序是 系统的核心部分 ,主要实现应用高斯公式对气云的 扩散情况进行数值模拟以及与 MXTJ 地图服务器联 合实现将数值模拟结果转化为图形的功能 。

倡 本文受到广东省科技攻关项目(编号 :2003B30903)资助 。

作者简介 :陈国华 ,教授 。 地址 :(510640)广东省广州市华南理工大学工控学院安全工程研究所 。 电话 :(020)87114740 。 E-mail: mmghchen@ scut .edu .cn

(4)数据库层(Database Tier) :选用与 MXTJ 组 件兼容性强且数据上传方便的 Oracle 9i 空间数据 库 ,存储用于电子地图显示的图层文件及其他各种 数据 。

## 二 、非重气云团扩散模拟的实现

#### 1 .非重气云扩散模拟的数学模型

根据气云密度与空气密度的相对大小 ,将气云 分为重气云 、中性气云和轻气云 3 类 。 轻气云和中 性气云统称为非重气云[2] 。 而泄漏事故也分为瞬时 泄漏和连续泄漏两种类型[3] 。 瞬时泄漏采用高斯烟 团模型模拟[3] ,取泄漏源为坐标原点 ,x 轴指向风 向 ,y 轴表示在水平面内与风向垂直的方向 ,z 轴则 指向与水平面垂直的方向,见式(1)

$$
c(x,y) = \frac{Q}{(2\pi)^{2/3} \alpha \sigma_y \sigma_z} \exp\left[-\frac{(x - ut)^2}{2\mathring{\sigma}_x} - \frac{y^2}{2\mathring{\sigma}_y} - \frac{2H^2}{\mathring{\sigma}_z}\right]
$$
(1)

式中: $\alpha$ , $\alpha$ , $\alpha$  分别表示用浓度偏差表示的  $x, y$ 和  $z$ 轴上的扩散系数 ,需根据大气稳定度选择参数计算 得到; $H$  表示泄漏源的高度, $m : u$  表示平均风速, $m /$ s ;t 表示泄漏时间大气稳定度 ,s ,它由 10 m 高度上 的风速 、白天的太阳辐射或夜间的云量等参数决定 , 随着气象条件稳定性的增加 。 其中的大气稳定度分 为 A~F 级 $^{\tiny{\rm{[3]}}}$ (有关大气稳定度的选取和  $\alpha$  ,  $\sigma$  ,  $\alpha$  的 计算可查阅文献[3]) 。

连续泄漏采用高斯烟羽模型模拟,同样在上述 坐标系中 ,其表达式见式(2) $^{\lfloor 4.5 \rfloor}$ 。

$$
c(x,y) = \frac{Q}{2\pi u\sigma_y \sigma_z} \exp\left(-\frac{y^2}{2\dot{\sigma}_y} - \frac{2H^2}{\dot{\sigma}_z^2}\right) \tag{2}
$$

式中:σ, α 和 H 的意义同式(1);  $u$  表示泄漏高度 的平均风速,m/s;Q表示泄漏源的强度,kg/s。

为实现上述高斯公式的计算机化 ,先要将高斯 烟团公式[式(1)]和高斯烟羽公式[式(2)]变形,化 成以  $x$  为变量、 $y$  为未知数的形式 $[\vec{\mathcal{K}}(3)$ 和式 $(4)$ ], 再编制成相应的计算机程序 。

$$
y = \pm \sqrt{-\frac{(x - ut)^2}{\mathring{\sigma}_x^2} - \frac{4H^2}{\mathring{\sigma}_x^2} - 2\ln\left(\frac{c(2\pi)^{3/2} \alpha \sigma_y \sigma_z}{Q}\right)} \times |\sigma_y|
$$
\n(3)

$$
y = \pm \sqrt{-\frac{4H^2}{\mathring{\sigma}^2} - 2\ln\left(\frac{c2\pi u \sigma_y \sigma_z}{Q}\right)} \times |\sigma_y| \quad (4)
$$

#### 2 .非重气云团扩散模拟

模拟非重气云团的扩散情况时 ,首先由用户在 图 1 所示的 Jsp 界面输入事故参数 、气象参数和需 要模拟的气体浓度值(最多可输入3个气体浓度值) ,

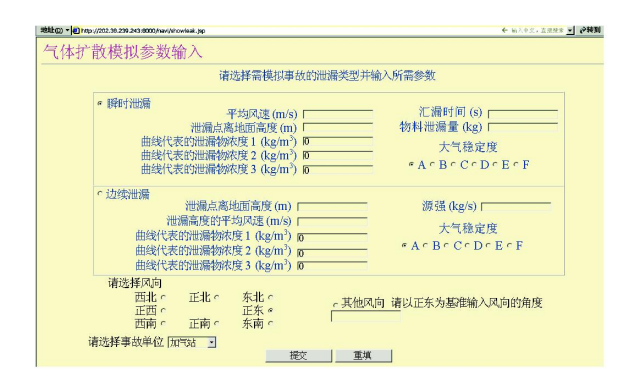

图 1 气体扩散模拟参数输入界面示意图

并选择事故单位 。 系统将上述参数传递到 Servlet 程序 ,程序根据用户选择的泄漏类型选取合适的高 斯公式进行气云扩散的数值计算 ,并依据风向情况 和所选用电子地图的比例绘制出气体浓度等值线 , 最后将绘制好的电子地图嵌入到 html 页面中输出 到用户界面 。

(1) 瞬时泄漏气云扩散模拟流程

瞬时泄漏的气云扩散模拟分为以下 7 个步骤 。

1)首先根据大气稳定度等级,选择出 α、α和 α 的系数(见文献[3]表 4‐14) ,列出其关于 x 的计算表 达式。

2)以泄漏源为原点 ,正东方向为 x 轴 ,正北方向 为  $\gamma$ 轴建立坐标系。沿  $x$  轴取  $1$  m 为步长(此距离 既便于计算机编程 ,又不至因步长过大而使模拟曲 线的准确度降低),逐步计算出每个 x 所对应的 γ 值。即先令  $x$  值为  $1$ ,应用式(3)计算出  $y$  值(暂只取 正值 ,舍弃负值) ,同时将 x 和计算得到的 y 分别存  $\lambda$ 长度为  $M$  的数组  $X$  [ ]和  $Y$  [ ]的首位。再将  $x$  加  $1$ ,计算出新的  $\gamma$  值,如此循环  $N$  次(为保证浓度曲 线的完整性,  $N$  的取值不宜过小, 且应满足  $N \le M$ ), 可得到  $N$  组 $(x_i, y_i)$  $(i=0,1,2,\dots,N-1)$ ,将所有得 到的  $N$ 组 $(x_i, y_i)$ 按顺序存入数组  $X$   $\lceil$  和  $Y$   $\rceil$  中。

3)由式(3)可见 ,当 x 值过小或过大时 ,都可能 出现 y 值无实数解的情况,其物理意义为:气体泄漏 后 ,受气象条件的影响沿下风向扩散 ,气体将飘离泄 漏源 ,用图形表示即为气体的浓度曲线可能距离泄 漏源有一定的距离 ,在这个距离之内的 x 值所对应 的 y 值均无实数解 ;同时 ,由于气体的扩散也是有一 定范围的 ,即气体浓度等值线表现为封闭的曲线 ,故 当 x 值大于曲线所在范围时 ,其所对应的 y 值也无 实数解。所以在步骤 2)中得到  $N$ 组 $(x_i, y_i)$ 后,还需 逐个判断每个点是否落在气体浓度曲线上 ,即判断 其 Y [i]值是否大于零。若 Y [i] > 0,则该点为浓度 等值点 ,可进入下一步计算 ,否则舍弃该点 。

4)由于步骤 2)中建立的坐标系是以正东方向为 x 轴 ,可能与用户输入的实际风向情况不符 ,所以需 要将步骤 2)的坐标系旋转到以实际风向为 x 轴的方 向上 。 系统首先将用户输入的风向转化成以正东为  $0$  度的风向角度  $\theta$ ,然后将  $X$  $\lceil$   $\rceil$ ,  $Y$  $\lceil$   $\rceil$ 中的值按式(5) 转换为按风向调整后的浓度等值点坐标值 $(\Delta x_i,$  $\Delta y_i$ ).

$$
\begin{cases}\n\Delta x_i = X[i]\cos\theta - Y[i]\sin\theta \\
\Delta y_i = X[i]\sin\theta + Y[i]\cos\theta \\
(i=0,1,\cdots,n\leq N-1)\n\end{cases} (5)
$$

式中 :Δ xi 表示在 x 轴方向上第 i 个浓度等值点与泄 漏源间的距离;△γ表示在 γ 轴方向上第 i 个浓度等 值点与泄漏源间的距离 。

5)又由于步骤 2)中建立的坐标系将泄漏源看作 是坐标原点 ,而实际上泄漏源在电子地图上是有其 位置坐标的 ,同时电子地图与实际地理坐标也是有 一定比例关系的 。 所以还需按式(6)完成两个坐标 系之间的坐标值转换,然后在电子地图上以 $(x_i)$ , yi′)为坐标绘制出气体浓度等值点 。

$$
\begin{cases}\n x_i' = x + \Delta x_i / p \\
 y_i' = y + \Delta y_i / p \\
 (i=0,1,\dots,n \le N-1)\n\end{cases}
$$
\n(6)

式中 :x′表示第 i 个浓度等值点在电子地图坐标系中 的  $x \triangleleft \sqrt{4\pi}$  ;  $\sqrt{x} \neq \sqrt{x}$  ; 个浓度等值点在电子地图 坐标系中的 y 坐标值 ; x 表示泄漏源在电子地图坐 标系中的 x 坐标值 ; y 表示泄漏源在电子地图坐标  $\overline{a}$ 中的  $\overline{y}$  坐标值;  $\overline{p}$  表示电子地图与实际距离的比 例系数。

 $6$ )再由式 $(3)$ 可见,若  $\gamma$ 可得到实数解,则其解 为一对相反数 ,其物理意义表现为关于 x 轴对称的 一对浓度等值点 。 但在步骤 2)中 ,舍弃了负值 ,故步 骤 5)完成后 ,只绘制出了 x 轴以上部分的浓度等值 点 ,而 x 轴以下部分等值点的计算 ,还需利用步骤 2) 中舍弃的 Y [i]负值,再应用式(5)和式(6)求出这部 分浓度等值点的坐标值 ,并同样绘制在电子地图上 。 最后用直线将每两个相邻的点连接起来 ,就形成了 气体浓度等值线 。

7)最后将所有绘制的点和线添加到临时图层 , 再将该临时图层添加到电子地图上并通过 B/S 模式 网络组件输出到客户端显示 。

(2) 连续泄漏气云扩散模拟流程

图 2 所示为非重气云扩散模拟流程图 。

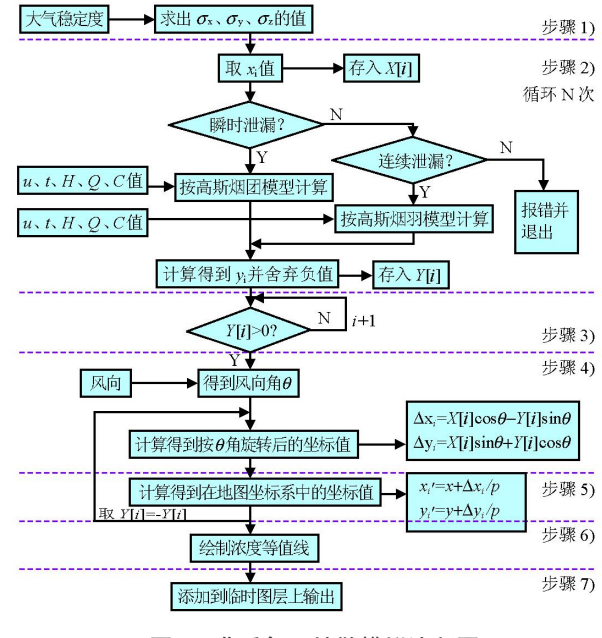

图 2 非重气云扩散模拟流程图

连续泄漏气云的扩散模拟需应用高斯烟羽模型  $\lceil$ 见式(4)]求得与  $x$ 值相对应的  $y$  值,其他步骤与瞬 时泄漏模拟过程相似 。

## 三 实 例

以某企业甲烷储罐为泄漏源加以说明 。 甲烷为 极度易燃气体 ,比空气轻 ,属非重气 ,与空气混和能 形成爆炸性混和物 ,蒸气可引起头晕或窒息 ,爆炸 上、下限分别为 99.4  $g/m^3$  和 35.126  $g/m^3$ ,且当空 气中甲烷浓度超过  $165.69$   $g/m^3$  时可引起头痛、头 晕 、乏力等症状 ,若不及时脱离可致窒息死亡[6‐7] 。

假设该企业发生了甲烷气体瞬时泄漏事故且事 故参数如下 :平均风速为 1 m/s ,泄漏源高度为 2 m , 物料泄漏量为 451350 kg (1000 m<sup>3</sup> 储罐) ,大气稳定 度为 A 级 ,风向为西南方向 ,现模拟泄漏事故发生 60 s 后,浓度为 35.126 g/m<sup>3</sup>, 99.4 g/m<sup>3</sup> 和 165.69 g /m<sup>3</sup> 的气体轮廓线如图 3 所示 。

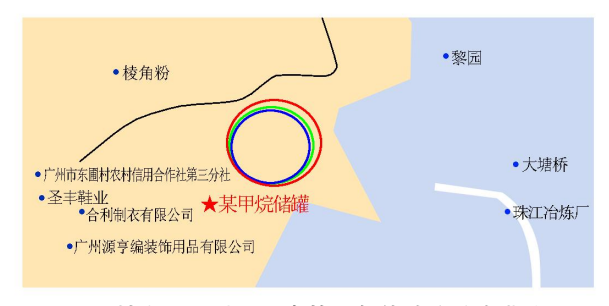

图 3 某企业瞬时泄漏事故后气体浓度分布曲线图

假设该企业发生甲烷气体连续泄漏事故且参数

如下 :平均风速为 1 m/s ,泄漏源高度为 1 m ,物料泄 漏源强度为 1 kg /s ,大气稳定度为 A 级 ,风向为西南 方向,同样模拟浓度为 35.126  $g/m^3$ , 99.4  $g/m^3$ 和 165.69  $g/m^3$  的气体轮廓线如图 4 所示。

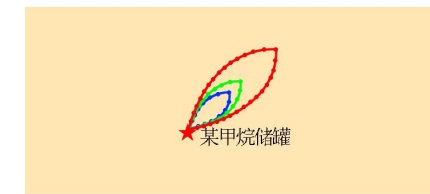

图 4 某企业连续泄漏事故后气体浓度分布曲线图 两图中曲线颜色由内而外依次为蓝色、绿色和红色, 五角星表示泄漏源

由图 3 、4 可见 ,图中红色与绿色曲线之间区域 为气体爆炸浓度范围 ,发生事故后应严禁烟火 ,并严 格限制该区域的人员和车辆出入 。 绿色曲线范围内 为爆炸极限浓度以上区域 ,极易因气体燃烧而引发 大规模火灾 ,在事故发生后应进行严格管制 ,同时在 进行区域规划时 ,该区域应尽量避免布置易燃易爆 物质的库区或罐区 。 虽然甲烷对人体无毒 ,但当其 浓度超过 165 .69  $\rm g/m^3$  (即蓝色曲线范围内 )时可使 人产生不良反应 ,所以事故发生后 ,该区域内人员应 立即撤离 ,抢险和消防人员则采取相应的防护措施 。

## 四 、结论与展望

本文讨论了应用 WebGIS 技术对非重气云团扩 散进行模拟的方法 ,并应用该方法建立了非重气云 团扩散模拟系统 ,该系统具有以下特点 。

(1)应用 WebGIS 技术实现了可视化模拟非重 气云团的扩散 ,将数学模型的计算结果通过图形方 式表达出来 。同时GIS的电子地图多级放大功能 ,

可以从多个比例查看气云扩散的覆盖区域 ,满足了 不同的使用需求 。 基于互联网络的发布平台 ,也极 大地扩大了信息的共享范围 。

(2)应用已得到普遍认可的专业模型直观地模 拟出了气云扩散时不同浓度下的覆盖区域 ,不仅具 有较高的准确性 ,而且为危险非重气体的扩散判断 与影响评估提供了有效的手段 ,给非重气体生产和 储存企业的日常管理带来了方便 ,也为事故时的应 急救援及抢险等提供了有力的工具 。

(3)随着对气体泄漏扩散模拟理论方法研究的 深入和计算机三维技术的发展 ,非重气云团的数值 模拟可以在此平台的基础上进行扩展 ,从而进一步 提高模拟的准确度和真实性 。

#### 参 考 文 献

- [1] 洪智勇 ,董傲霜 .基于 MapXtreme/Java 技术的 WebGIS 研究与开发[J] .沈阳工业学院院报 ,2003 ,22(3) :45‐48 .
- [2] 宇德明 .易燃 、易爆 、有毒危险品储运过程定量风险评价 [M ] .北京 :中国铁道出版社 ,2000 .
- [3] 刘诗飞 ,詹予忠 .重大危险源辨识及危害后果分析[M ] . 北京 :化学工业出版社 ,2004 .
- [4] 张瑞华 ,陈国华 ,张文海 .油库储罐泄漏危险程度定量模 拟评价应用研究[J].油气储运, 2004, 23(10): 4-7.
- [5] 潘旭海 .事故性泄漏动力学过程的理论与实验研究[D] . 南京工业大学学位论文 ,2004 .
- [6] 俞志明 .新编危险物品安全手册[M ] .北京 :化学工业出 版社 ,2001 .
- [7] 姚玉英 ,黄凤廉 ,等 .化工原理[M ] .天津 :天津科学技术 出版社 ,1995 .
- [8] 李又绿 ,姚安林 ,李永杰 .天然气管道泄漏扩散模型研究 [J] .天然气工业 ,2004 ,24(8) :102‐104 .

(收稿日期 2006‐06‐25 编辑 居维清)